# Resource availability and calendar Part2

## Table of Contents

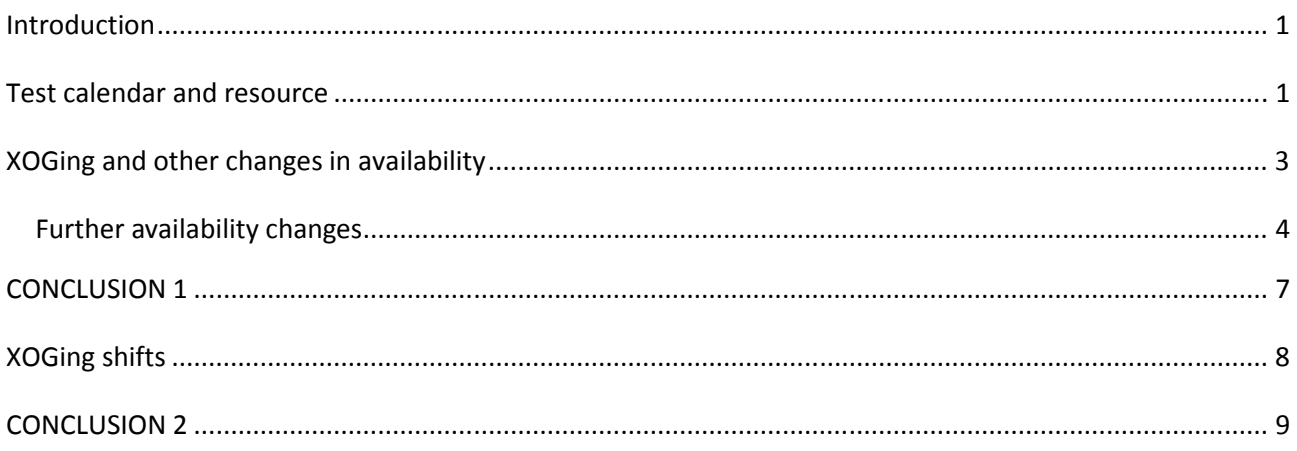

## Introduction

This document explores changing the resource availability and the calendar with XOG.

# Test calendar and resource

For the purposes of this exploration a new Test\_calendar is created with one shift 8:00 - 15:00.

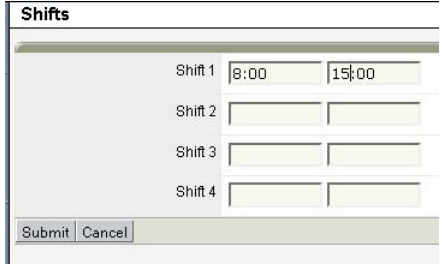

## Fig Test\_calendar shift

The new calendar appear in prcalendar table and has 7 hours per day

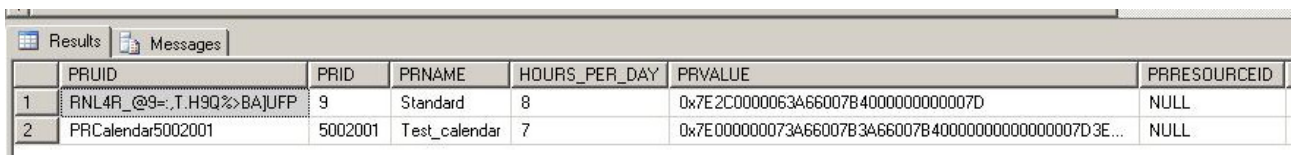

Fig 7 hours availability is in prcalendar table

I am not aware of any method to get the daily values from the prvalue field other than opening the daily shifts for each day from the calendar. The values can be different from day to day.

The Test\_calendar is selected as the resource calendar

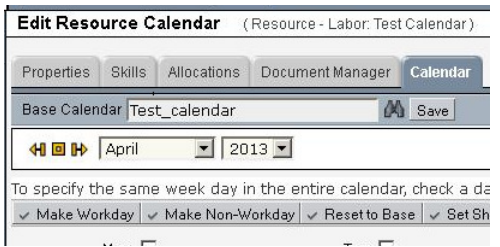

Fig The Test\_calendar set as the resource calendar.

That makes the resource availability is then 7 hours on properties page (You don't have to set the availability as it comes from the calendar.

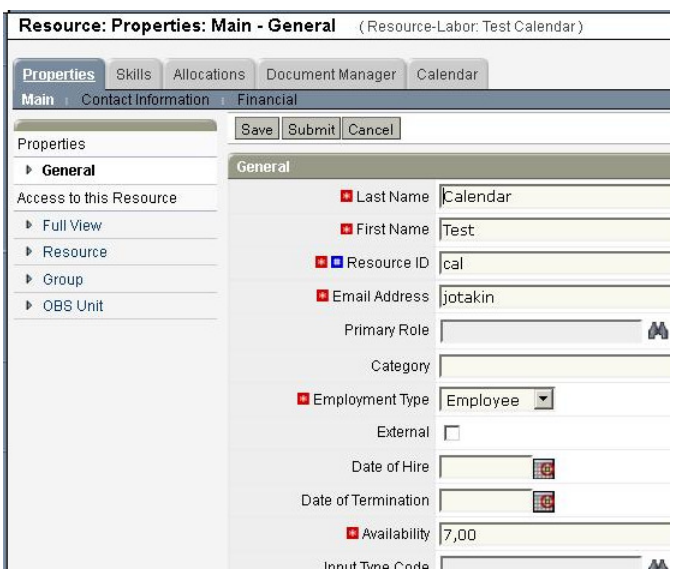

Fig Resource availablity from the resource calendar

DAILYRESOURCEAVAILCURVE slices are consequently 7 hours

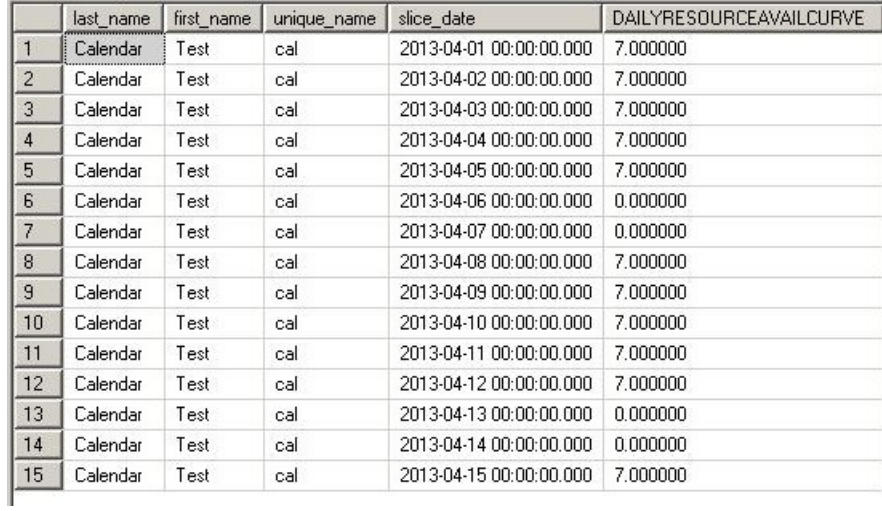

Fig A set of slice values from DAILYRESOURCEAVAILCURVE

Now everything is set up for testing.

# XOGing and other changes in availability

When the test resource is XOG read the output is

```
<?xml version="1.0" encoding="UTF-8"?> 
<NikuDataBus xmlns:xsi="http://www.w3.org/2001/XMLSchema-instance" 
xsi:noNamespaceSchemaLocation="../xsd/nikuxog_resource.xsd"> 
   <Header action="write" externalSource="NIKU" objectType="resource" version="12.1.1.1208"/> 
   <Resources> 
     <Resource employmentType="EMPLOYEE" externalId=" " 
       includeInDatamart="true" isActive="true" isExternal="false" 
       managerUserName="kinnunenad" resourceId="cal" 
       resourceType="LABOR" username="cal"> 
       <PersonalInformation displayName="Calendar, Test" 
         emailAddress="jotakin" firstName="Test" lastName="Calendar"/> 
       <ManagementInformation availability="7" 
         openForTimeEntry="false" trackMode="None" 
         userFlag1="false" userFlag2="false"/> 
       <General addedBy="kinnunenad" addedDate="2013-04-04"/> 
       <OBSAssocs completed="false"/> 
       <SkillAssocs/> 
       <Calendar baseCalendar="Test_calendar" resetCalendar="false"/> 
     </Resource> 
   </Resources> 
</NikuDataBus> 
out test resource
```
The same is written back with 6 hour availability. After XOGing the availability on resource properties is 6 hours

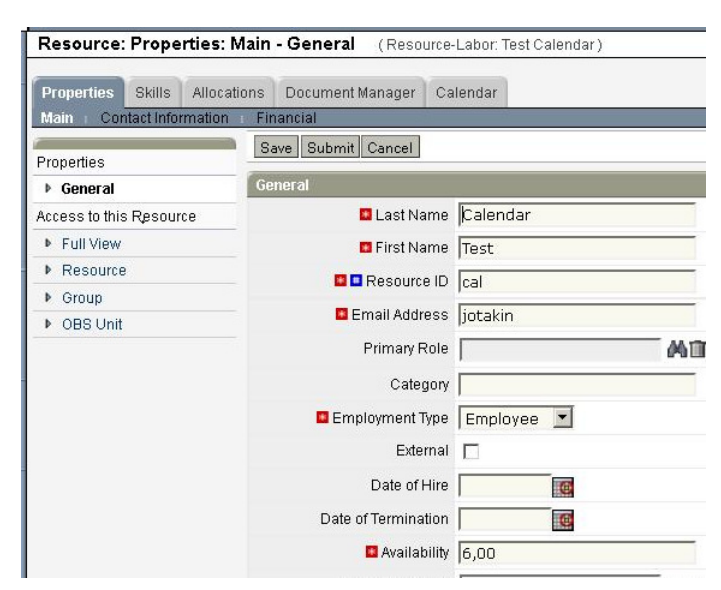

Fig Resource availability 6 hours after XOGing

The DAILYRESOURCEAVAILCURVE also shows 6 hour availability.

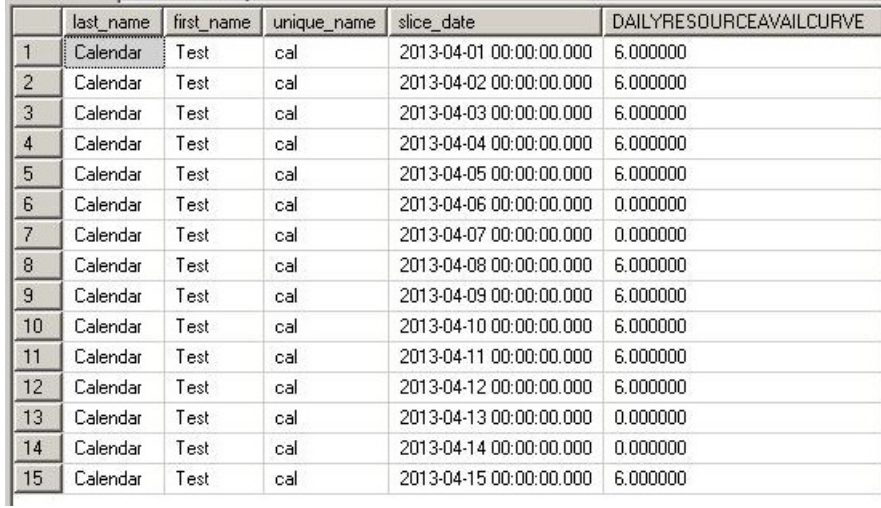

Fig A set of slice values from DAILYRESOURCEAVAILCURVE

The problem is that the resource calendar is still the same Test\_calendar and the shifts there are 7 hours. However, no problems this far assuming that the availability used in resource planning comes from the prj\_resource.pravail curve and not from the calendar.

## Further availability changes

Say the resource will start working again with 8 hour shifts like the other resources. Consequently the resource could be again associated to the Standard calendar with 8 hour shifts.

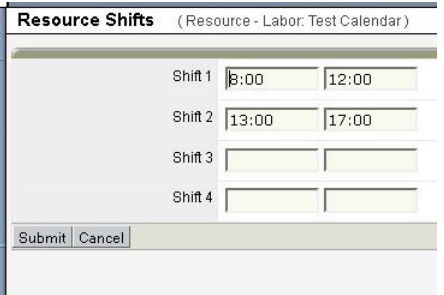

Fig The resource is associated with the standard calendar again.

The availability on the resource properties page is 6.86 (as can be expected depending on whom you ask).

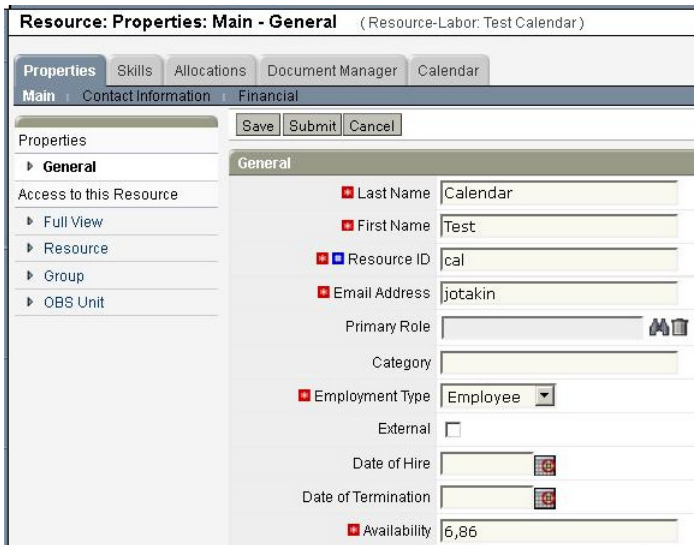

#### Fig Resource availability 6.86

That is also reflected in the DAILYRESOURCEAVAILCURVE slices

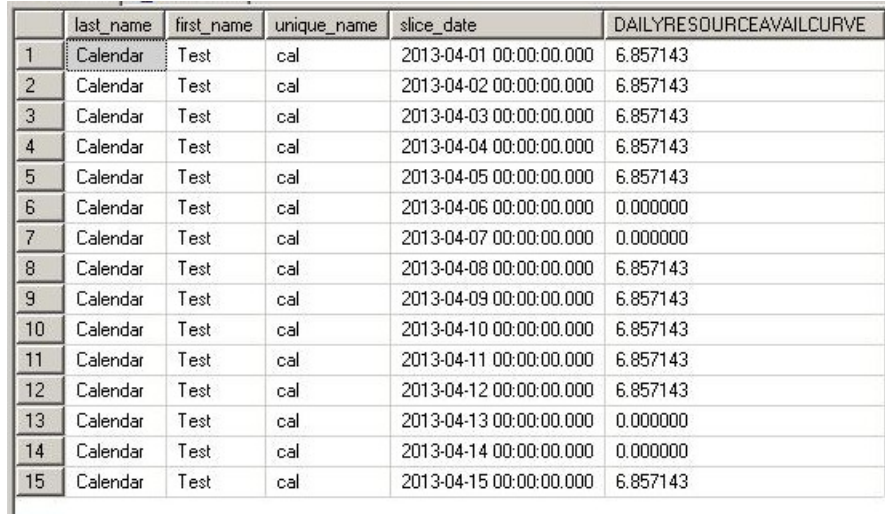

Fig A set of slice values from DAILYRESOURCEAVAILCURVE

Did not go as exactly as planned. OK put back Test\_calendar as resource calendar and change the availability on resource properties to 8.0

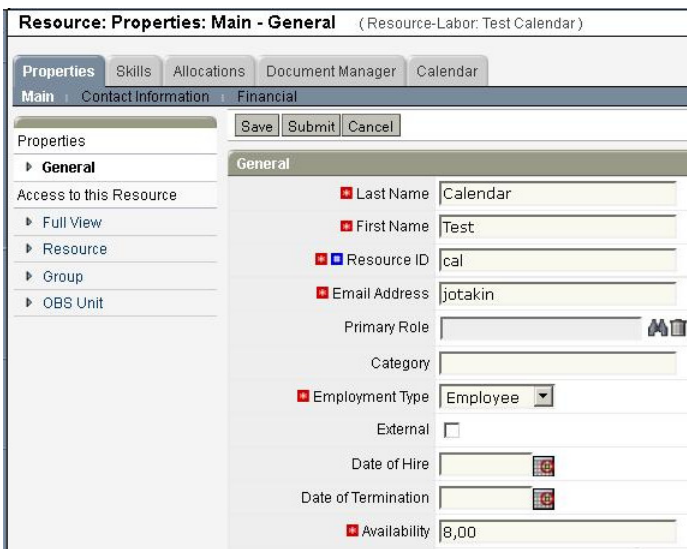

Fig The resource availability set back to 8.00 hours

The shifts are still 7 hours.

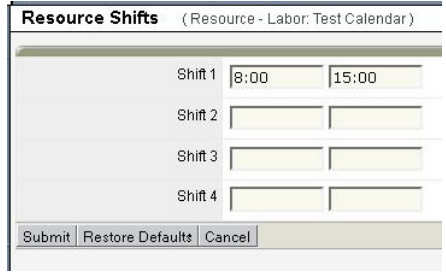

Fig The shifts in resource calendar.

If that did not work, the thing to try is to associate the resource with the Standard calendar again.

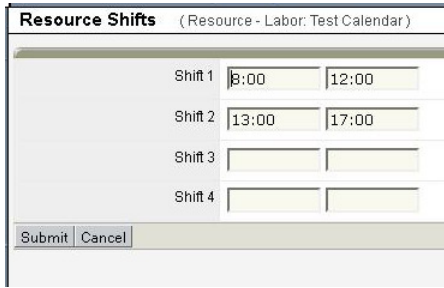

Fig The resource is associated with the standard calendar with 8.00 hour shifts.

Now the resource availability is now 9.14 hours so that did not work either

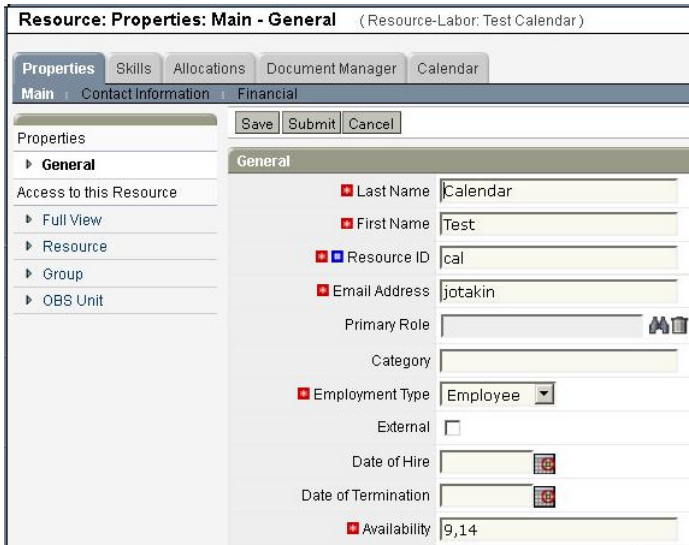

#### Fig Resource availability 9.14

#### The same 9.14 is also in DAILYRESOURCEAVAILCURVE slices

|                | last_name | first_name | unique_name | slice_date              | DAILYRESOURCEAVAILCURVE |
|----------------|-----------|------------|-------------|-------------------------|-------------------------|
| $\mathbf{1}$   | Calendar  | Test       | cal         | 2013-04-01 00:00:00.000 | 9.142857                |
| $\overline{c}$ | Calendar  | Test       | cal         | 2013-04-02 00:00:00.000 | 9.142857                |
| 3              | Calendar  | Test       | cal         | 2013-04-03 00:00:00.000 | 9.142857                |
| 4              | Calendar  | Test       | cal         | 2013-04-04 00:00:00.000 | 9.142857                |
| 5              | Calendar  | Test       | cal         | 2013-04-05 00:00:00.000 | 9.142857                |
| 6              | Calendar  | Test       | cal         | 2013-04-06 00:00:00.000 | 0.000000                |
| $\overline{7}$ | Calendar  | Test       | cal         | 2013-04-07 00:00:00.000 | 0.000000                |
| 8              | Calendar  | Test       | cal         | 2013-04-08 00:00:00.000 | 9.142857                |
| 9              | Calendar  | Test       | cal         | 2013-04-09 00:00:00.000 | 9.142857                |
| 10             | Calendar  | Test       | cal         | 2013-04-10 00:00:00.000 | 9.142857                |
| 11             | Calendar  | Test       | cal         | 2013-04-11 00:00:00.000 | 9.142857                |
| 12             | Calendar  | Test       | cal         | 2013-04-12 00:00:00.000 | 9.142857                |
| 13             | Calendar  | Test       | cal         | 2013-04-13 00:00:00.000 | 0.000000                |
| 14             | Calendar  | Test       | cal         | 2013-04-14 00:00:00.000 | 0.000000                |
| 15             | Calendar  | Test       | cal         | 2013-04-15 00:00:00.000 | 9.142857                |

Fig A set of slice values from DAILYRESOURCEAVAILCURVE

## CONCLUSION 1

The resource availability can be changed by changing the availability on the resource properties page and by changing the length of the shifts. If you change the availability with both methods, you will create a mess.

That is likely to happen even if you have a policy, because both can be done on the without administrative rights on the application side.

If you do not have any policy for that there will always people who use one of the methods and people who use the other as both can be done on the application side.

Further if you change the shifts in the resource calendar, you will create a new resource specific calendar.

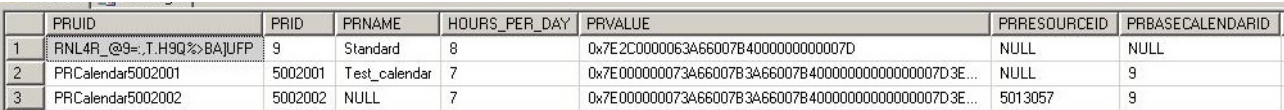

Fig Resource specific calendar.

A resource specific calendar in prcalendar table is identified with having no prname and a value in prresourceid field.

If you took that way you would create calendar for every single resource for whom you change the shifts.

Even if that were OK, the problem is that you would have to maintain the calendar exceptions in all of them separately and the connection to the base calendar broke when the shifts were set for the resource.

The way to establish if the resource availability matches the shifts in the base or resource calendar is to compare DAILYRESOURCEAVAILCURVE slices to the prcalendar.hours\_per\_day of the calendar with which the resource is associated.

## XOGing shifts

Adding the shift information to match the availability value to the XOG write input file allows to make the resource availability to match the shifts in the resource specific calendar. As explained above that makes them match, but adds another calendar to the system with the before mentioned problems.

There is the resetCalendar attribute, but setting that to true did not pass the shifts to the base calendar in my single test.

```
<?xml version="1.0" encoding="UTF-8"?> 
<NikuDataBus xmlns:xsi="http://www.w3.org/2001/XMLSchema-instance" 
xsi:noNamespaceSchemaLocation="../xsd/nikuxog_resource.xsd"> 
   <Header action="write" externalSource="NIKU" objectType="resource" version="12.1.1.1208"/> 
   <Resources> 
     <Resource employmentType="EMPLOYEE" externalId=" " 
       includeInDatamart="true" isActive="true" isExternal="false" 
       managerUserName="kinnunenad" resourceId="cal" 
       resourceType="LABOR" username="cal"> 
       <PersonalInformation displayName="Calendar, Test" 
         emailAddress="jotakin" firstName="Test" lastName="Calendar"/> 
       <ManagementInformation availability="6"
         openForTimeEntry="false" trackMode="None" 
         userFlag1="false" userFlag2="false"/> 
       <General addedBy="kinnunenad" addedDate="2013-04-04"/> 
       <OBSAssocs completed="false"/> 
       <SkillAssocs/> 
       <Calendar baseCalendar="Test_calendar" resetCalendar="true">
      <Days> 
        <Day dayOfWeek="MON" isWorkDay="true"> 
           <Shifts> 
             <Shift finish="13:00:00" start="07:00:00"/> 
          </Shifts> 
        </Day> 
         <Day dayOfWeek="TUE" isWorkDay="true"> 
           <Shifts> 
             <Shift finish="13:00:00" start="07:00:00"/> 
          </Shifts> 
        </Day> 
        <Day dayOfWeek="WED" isWorkDay="true">
```

```
 <Shifts> 
             <Shift finish="13:00:00" start="07:00:00"/> 
           </Shifts> 
         </Day> 
         <Day dayOfWeek="THU" isWorkDay="true"> 
           <Shifts> 
             <Shift finish="13:00:00" start="07:00:00"/> 
           </Shifts> 
         </Day> 
         <Day dayOfWeek="FRI" isWorkDay="true"> 
           <Shifts> 
             <Shift finish="13:00:00" start="07:00:00"/> 
           </Shifts> 
         </Day> 
       </Days> 
       </Calendar> 
     </Resource> 
   </Resources> 
</NikuDataBus>
```
## CONCLUSION<sub>2</sub>

If want to change the resource availability en masse the simplest way is to change the shifts of the base calendar in the Admin Tool > Project management > Base Calendars. That will change the availability of all resources associated to the calendar.

Changing the resource availability in the resource properties is a lot of work if there are a large number of resources. That may also lead to a mismatch of the availability value and the length of the resource working day.

It is simple to modify the xml file for write input, but you need them for all the resources you whose availability you want to change. XOGing also takes a lot of processing.

No matter how the availability is changed the availability time slices will be recalculated for each resource whose availability is changed.

VERSIONS

v.01 April 5, 2013 MKi the first draft

The content of these pages is presented as personal views only and not as any sort of advice or instruction.